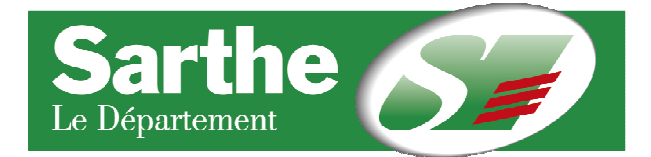

## **ÉDITER UNE FICHE SYNTHÉTIQUE DE SES DONNÉES ANNUELLES AVEC COMPARAISON SUR LES DONNÉES DE L'ANNÉE PRÉCÉDENTE**

**1/ Se rendre sur https://scrib2017.culture.gouv.fr/** pour la fiche synthèse de l'année 2017. Sur le côté gauche de votre tableau de bord, sous l'intitulé « Votre synthèse », cliquez sur « Télécharger »

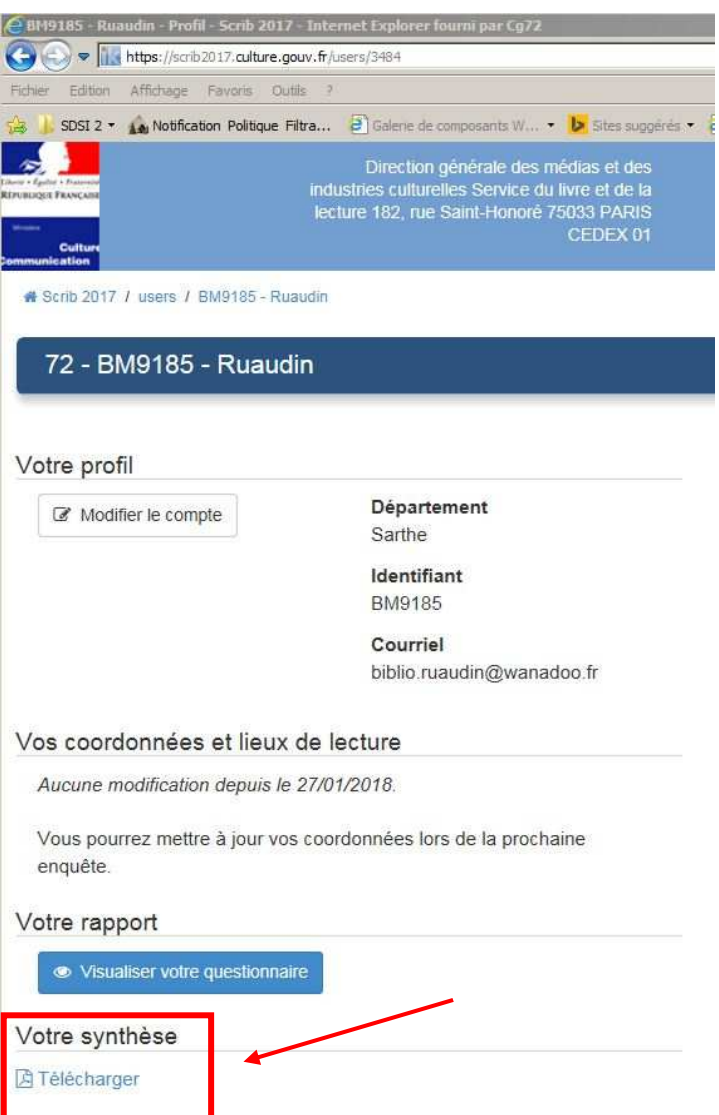

Attention, seules les bibliothèques dont le rapport a été envoyé font l'objet d'une synthèse (les rapports au statut "En cours", même partiellement remplis, en sont exclus).

**NB** : liste des adresses SCRIB pour accéder aux fiches synthèses et/ou formulaires d'enquête renseignés (rapport) des années antérieures :

https://scrib2018.culture.gouv.fr/ (accessible fin 2019) https://scrib2017.culture.gouv.fr/ (fiche synthèse et rapport) https://scrib2016.culture.gouv.fr/ (rapport exclusivement) https://scrib2015.culture.gouv.fr/ (rapport exclusivement) https://scrib2014.culture.gouv.fr/ (rapport exclusivement)

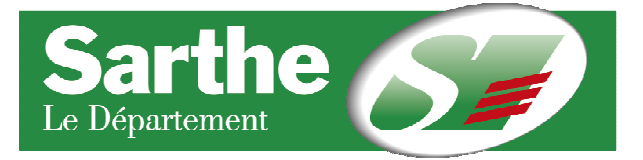

**2/** Le fichier pdf téléchargé vous permettra d'avoir une **vision synthétique de vos données clés organisées selon six entrées thématiques** (personnel, collections, budget, public et prêt, accès et action culturelle), ex. ci-dessous. Vous pourrez mesurer leur évolution par rapport aux **données de l'année précédente** (1) et par rapport aux **moyennes sarthoises** (2) et **nationales** (3) de l'année des données pour les bibliothèques implantées sur des communes de taille équivalente à la vôtre.

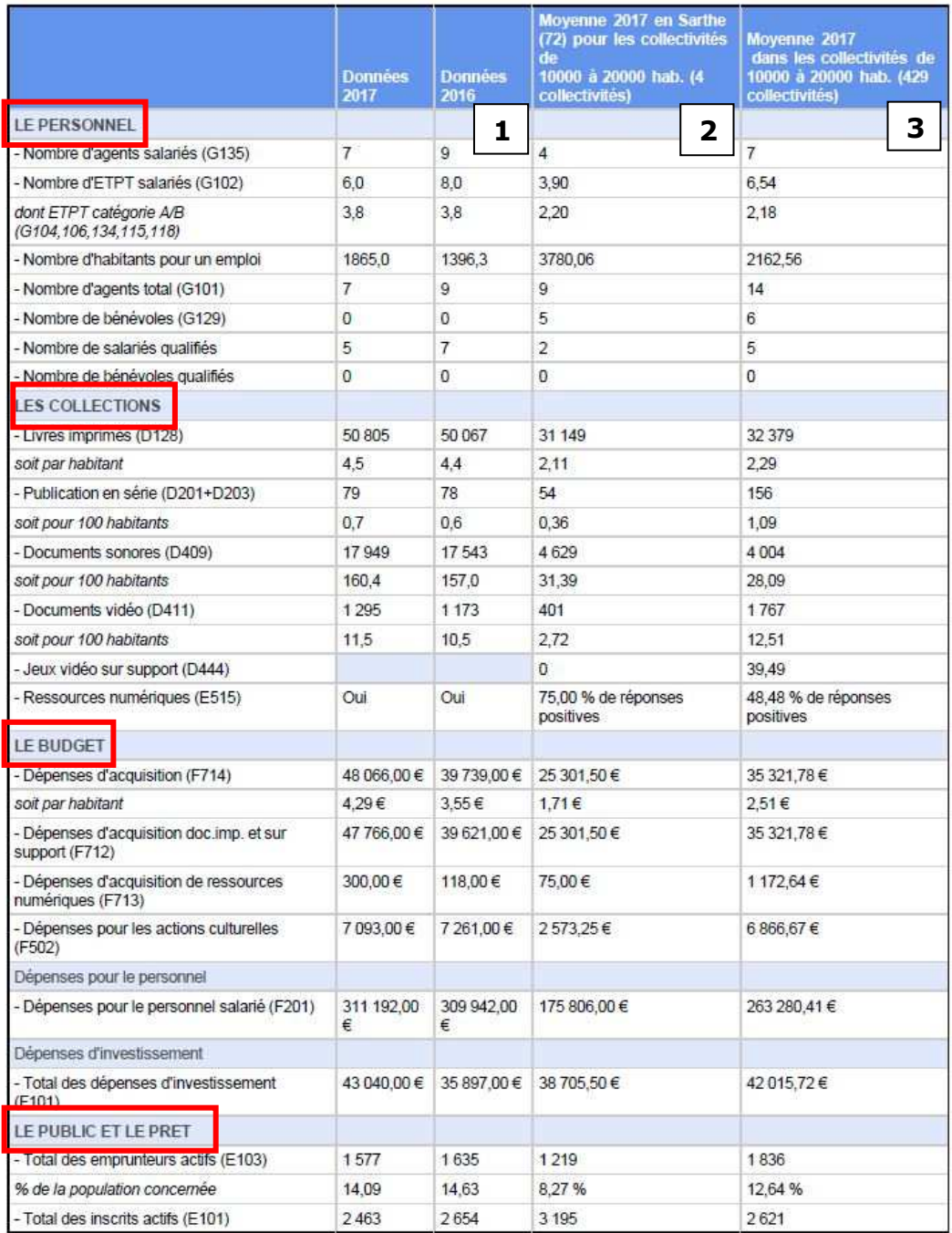

## Bibliothèque municipale de Allonnes, 11190 habitants (Id. : 3235)

Ces observations vous seront utiles pour :

- La rédaction de vos rapports d'activité
- La réflexion sur votre offre de services, dans le cadre notamment d'une réflexion sur l'évolution de celle-ci, la rédaction d'un nouveau projet d'établissement ou d'un PCSES (Projet Culturel Scientifique Educatif et Social) lors d'un projet de restructuration, construction mené avec la DRAC et le département.